# **Universal Development Kit ST User Guide**

# **JHemisphere®**

The Hemisphere GNSS Universal Development Kit ST (UDK ST) is a convenient platform for developing hardware and software solutions to meet your GNSS needs. The UDK ST provides easy access to USB, CAN, Serial, and Ethernet capabilities of the GNSS boards to make a complete GNSS solution. **\*For more information, or for GNSS board technical specifications, go to the [Hemisphere](https://www.hemispheregnss.com/technical-documentation/)  [GNSS website](https://www.hemispheregnss.com/technical-documentation/) to access the Integrator Guide for each board.**

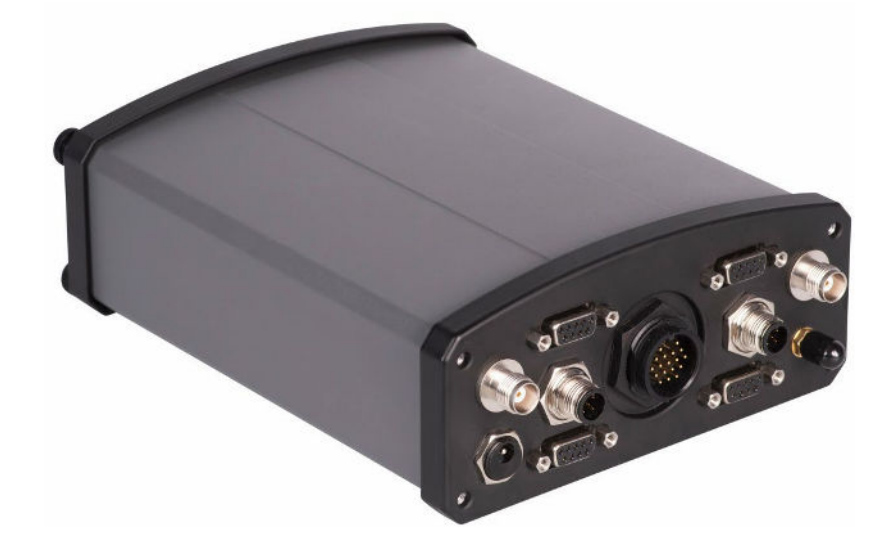

Copyright Hemisphere GNSS, Inc. (2020). All rights reserved. No part of this manual may be reproduced, transmitted, transcribed, stored in a retrieval system or translated into any language or computer language, in any form or by any means, electronic, mechanical, magnetic, optical, chemical, manual or otherwise, without the prior written permission of Hemisphere GNSS.

**Questions or Comments.** This user guide does not cover receiver operation, the PocketMax™ utility, or commands and messages (NMEA 0183, NMEA 2000® or HGNSS proprietary messages). For information on these subjects refer to the [Hemisphere GNSS Technical](https://www.hemispheregnss.com/technical-documentation/)  [Reference Manual.](https://www.hemispheregnss.com/technical-documentation/)

**Figure 1: HGNSS UDK ST (see Figure 5 for details)**

# **Supported GNSS Boards**

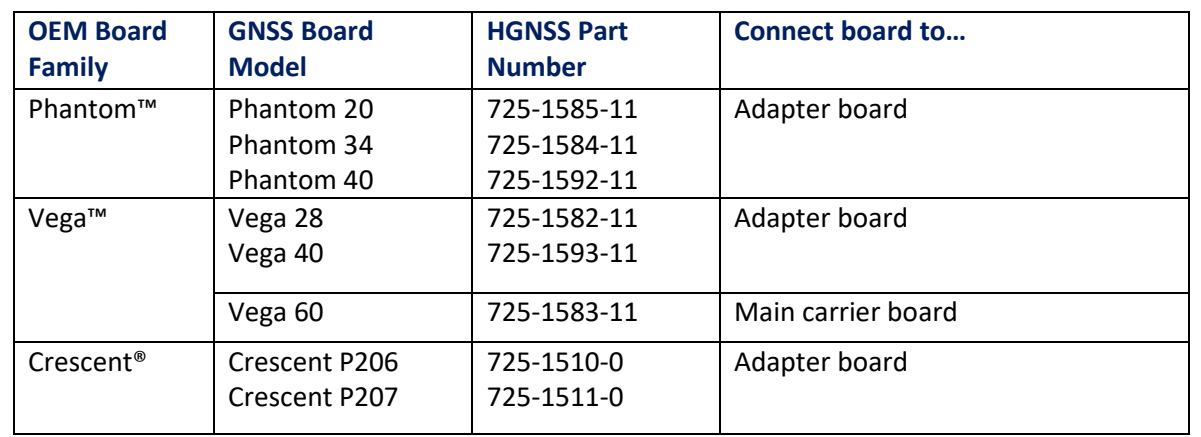

**Not supported: Crescent/Vector H200 GNSS boards. For information on how to connect Cresecent or Eclipse boards not listed here, contact [HGNSS Technical Support.](mailto:support.hgnss.com)** 

# **LED Indicators**

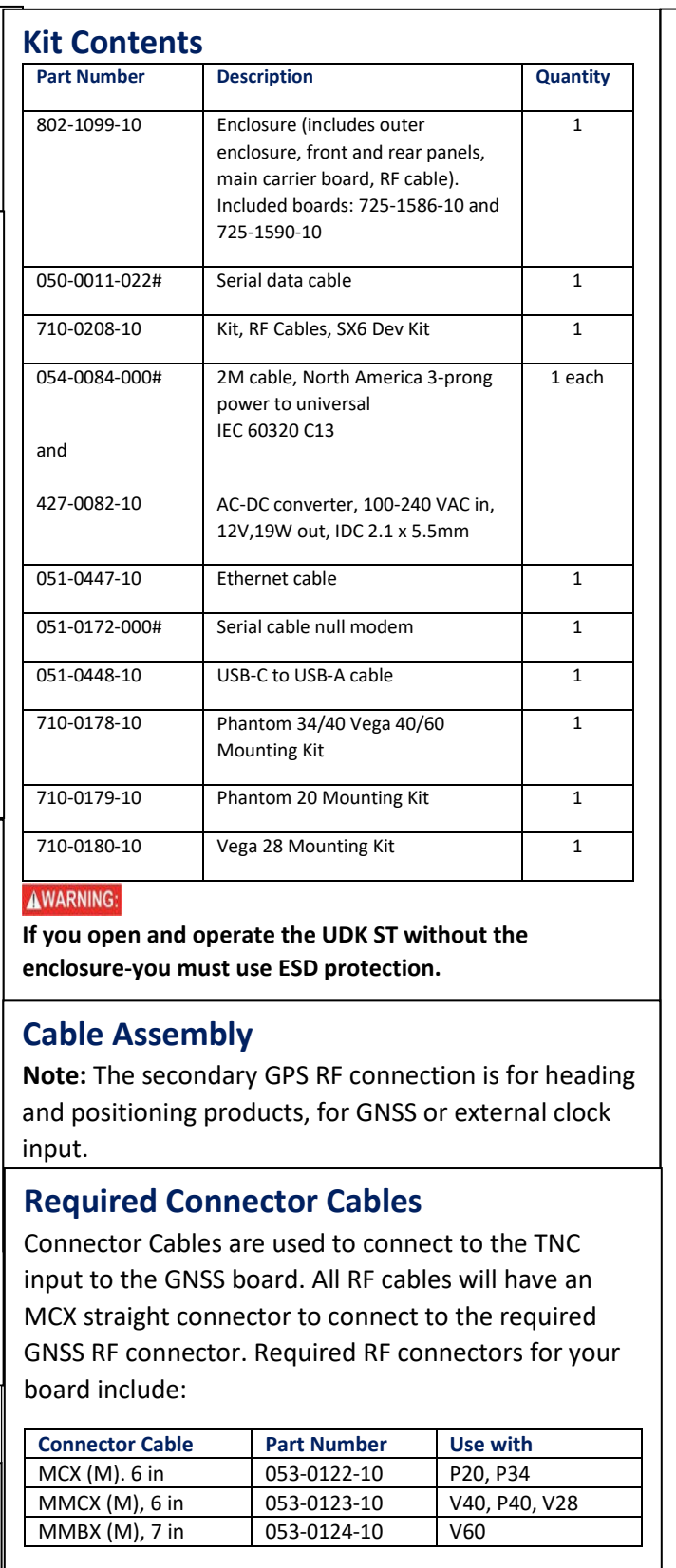

The UDK ST main board features surface-mounted diagnostic LEDs to indicate GNSS board status. Refer to the table below for a list of the LED indicators and descriptions. **Note:**  Individual GNSS boards may not support all the listed indicators. Refer to the Integrator Guide for your specific board.

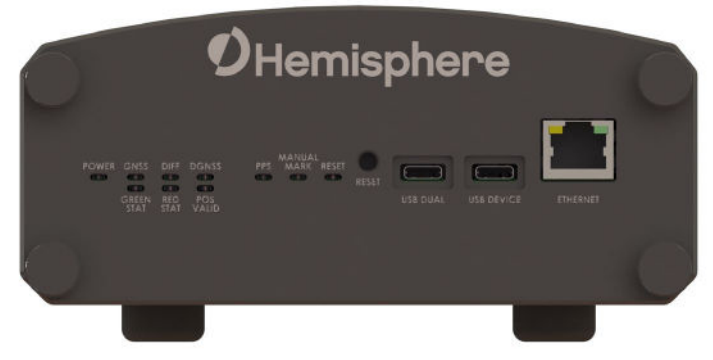

#### **Figure 2: LED Indicators**

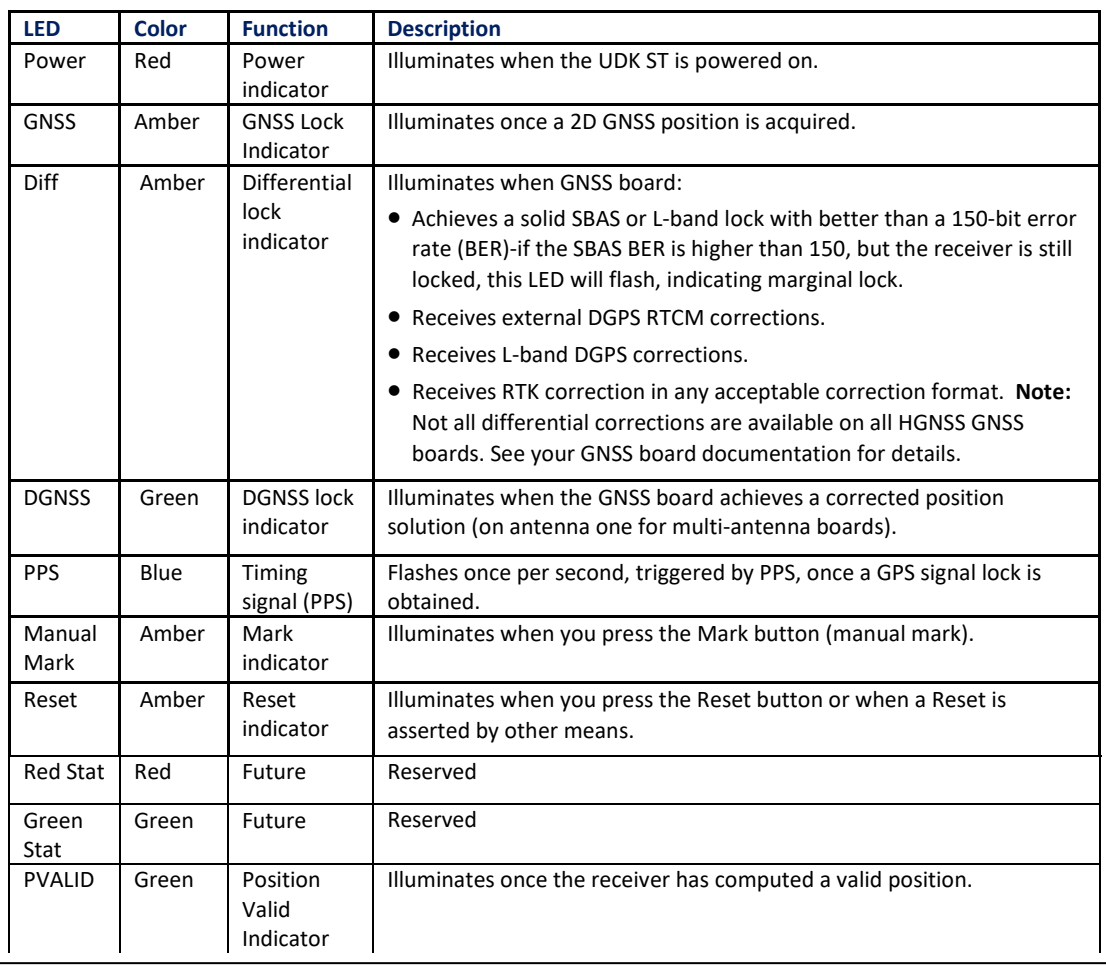

**Supporting Documentation.** You can download the Integrator Guide for your GNSS board from th[e Hemisphere GNSS website.](https://www.hemispheregnss.com/technical-documentation/)

# **Installation & Powering Steps**

The UDK ST accepts from 8 to 32 VDC. The supplied power should be continuous and clean for the best performance. The UDK ST will start when an acceptable voltage is applied and power switch SW100 is in the ON position. **AWARNING:** Do not apply a voltage higher than 32 VDC. This will damage the receiver and void the warranty. USB **power should be 5V.** Power the UDK ST in any of the following ways:

#### **AWARNING:** Connecting more than one source of power at a time can seriously damage the unit and will void the **warranty. If you plan to use USB but provide power externally, set SW105 External USB Power switch to DIS to**

- 1. Connect the AC power adapter to the UDK ST, center pin is positive (+).
- a. Set SW105 to DIS to disengage the USB power. 2. Connect USB power adapter to the UDK ST (if not using external DC power).
	- a. Set SW105 to EN to engage USB power.
- 3. Connect an 18-pin Data I/O cable to a suitable power source:
	- a. Set SW105 to "DIS" to disengage the USB power.
	- b. Connect Pin 8 to DC positive (+).
	- c. Connect Pin 9 to DC negative (-).

**prevent supplying USB power to the receiver.**

The power supply in the UDT ST kit accepts standard IEC 60320 C13 power connectors. To source a cable locally, search for IEC 60320 C13 POWER CABLE in an internet browser.

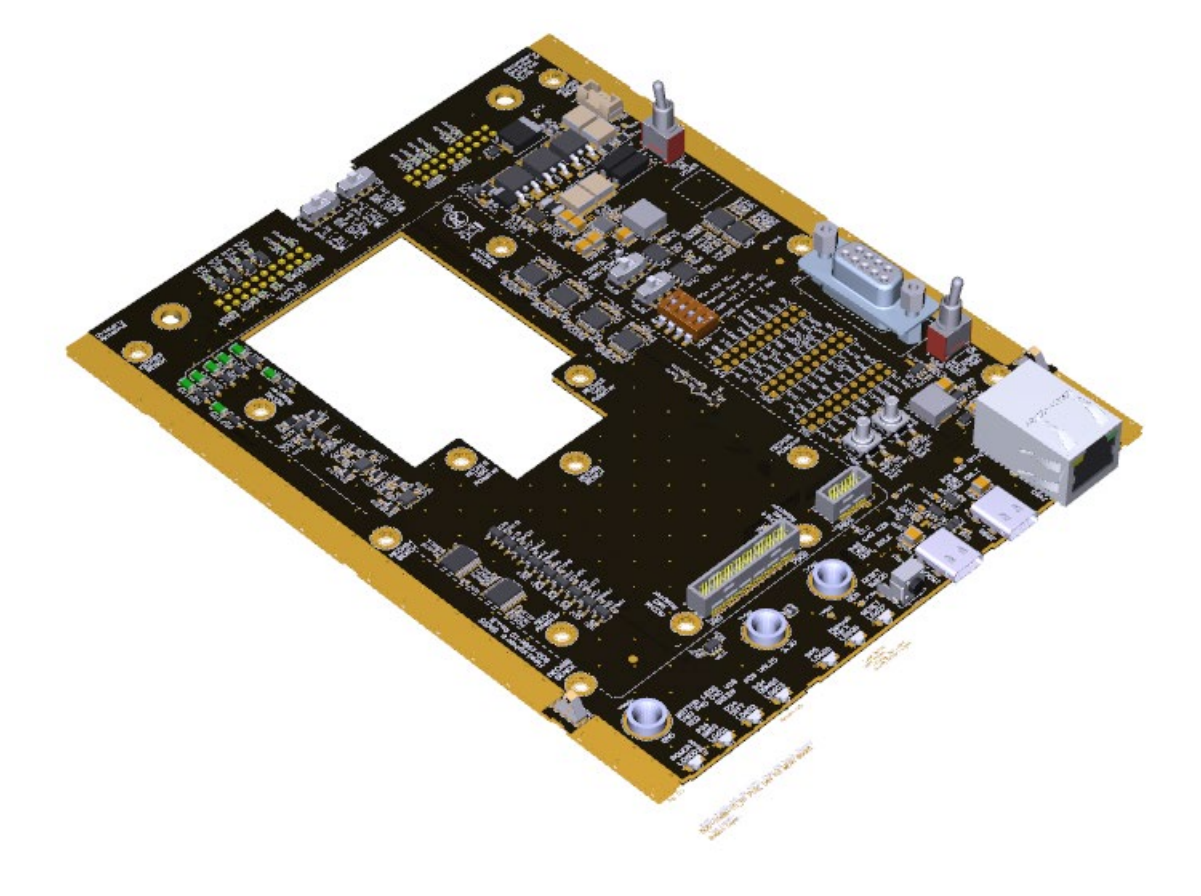

## **Figure 3: UDK ST Main Carrier Board**

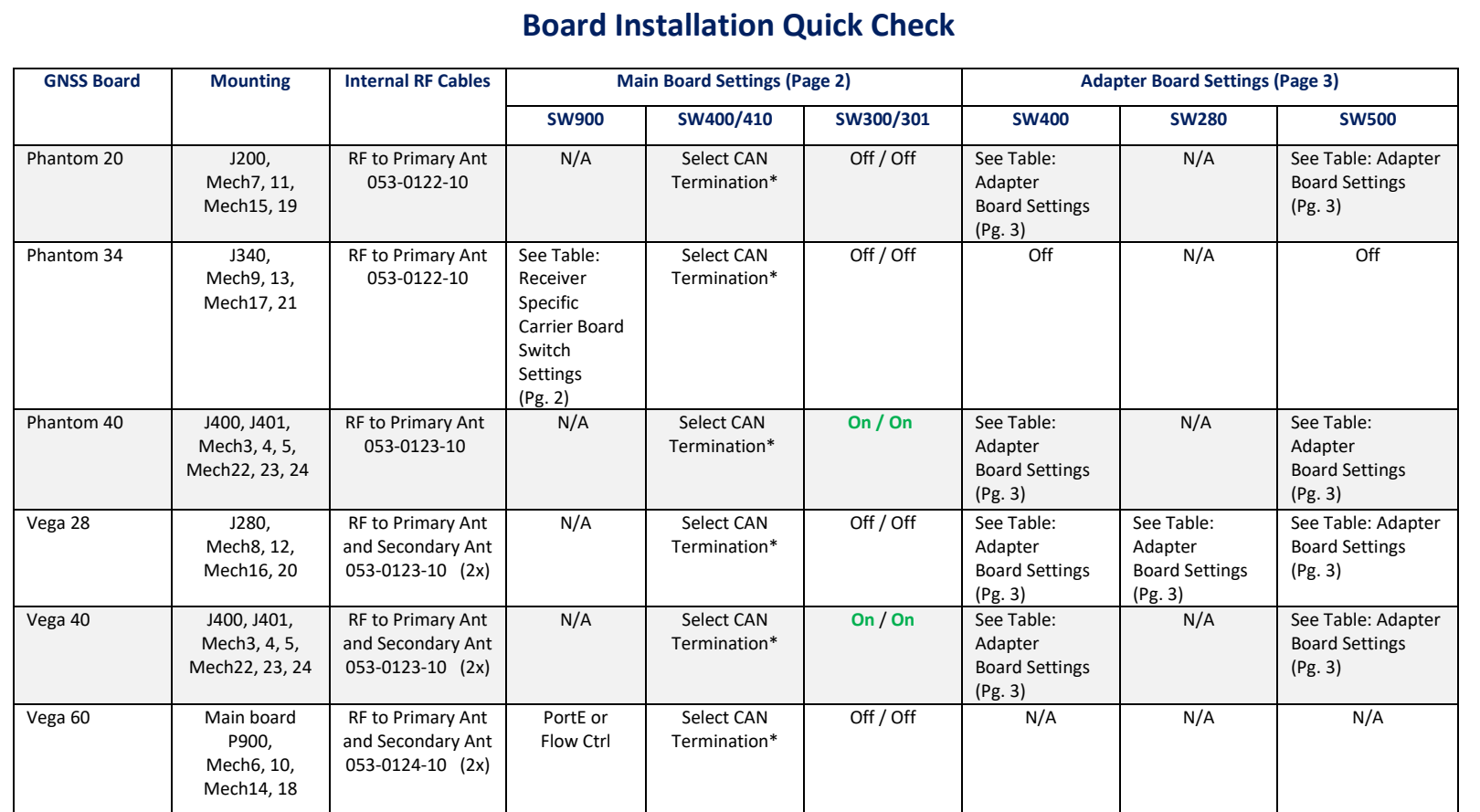

\*Note: To use the receiver's on-board 120 ohm CAN termination, set the switch to the "TRMTD" positon.

# **Receiver Specific Carrier Board Switch Settings**

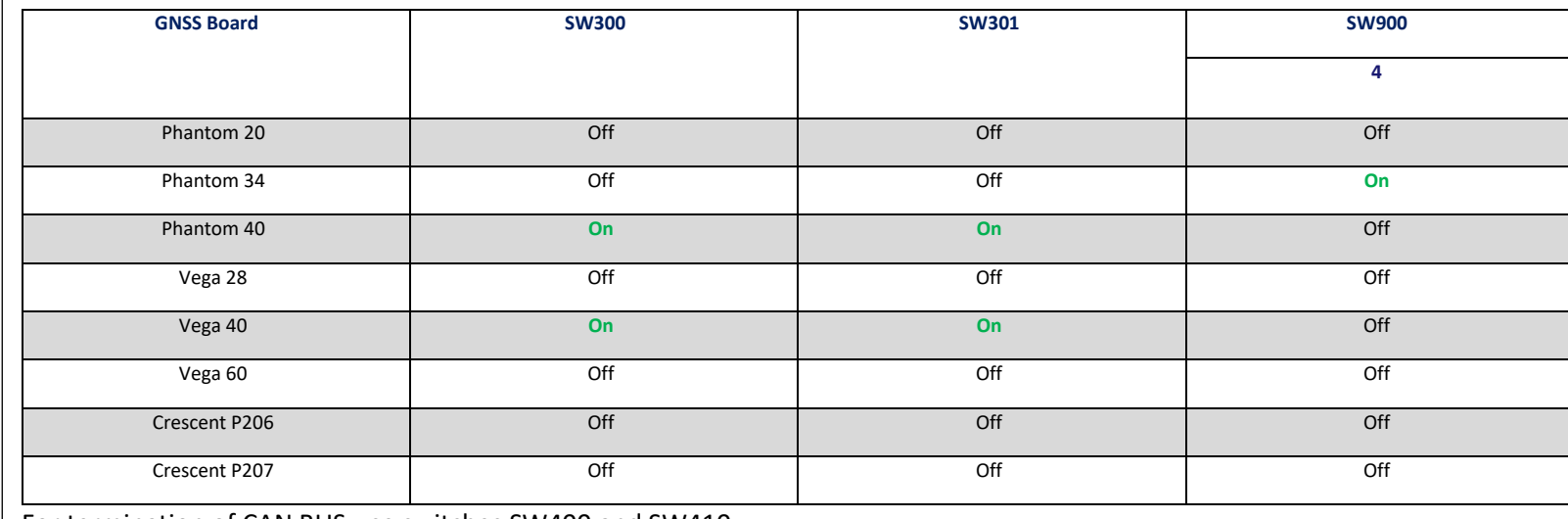

For termination of CAN BUS-use switches SW400 and SW410.

Refer to the [Hemisphere GNSS Technical Reference Manual](https://www.hemispheregnss.com/technical-documentation/) for more configuration options.

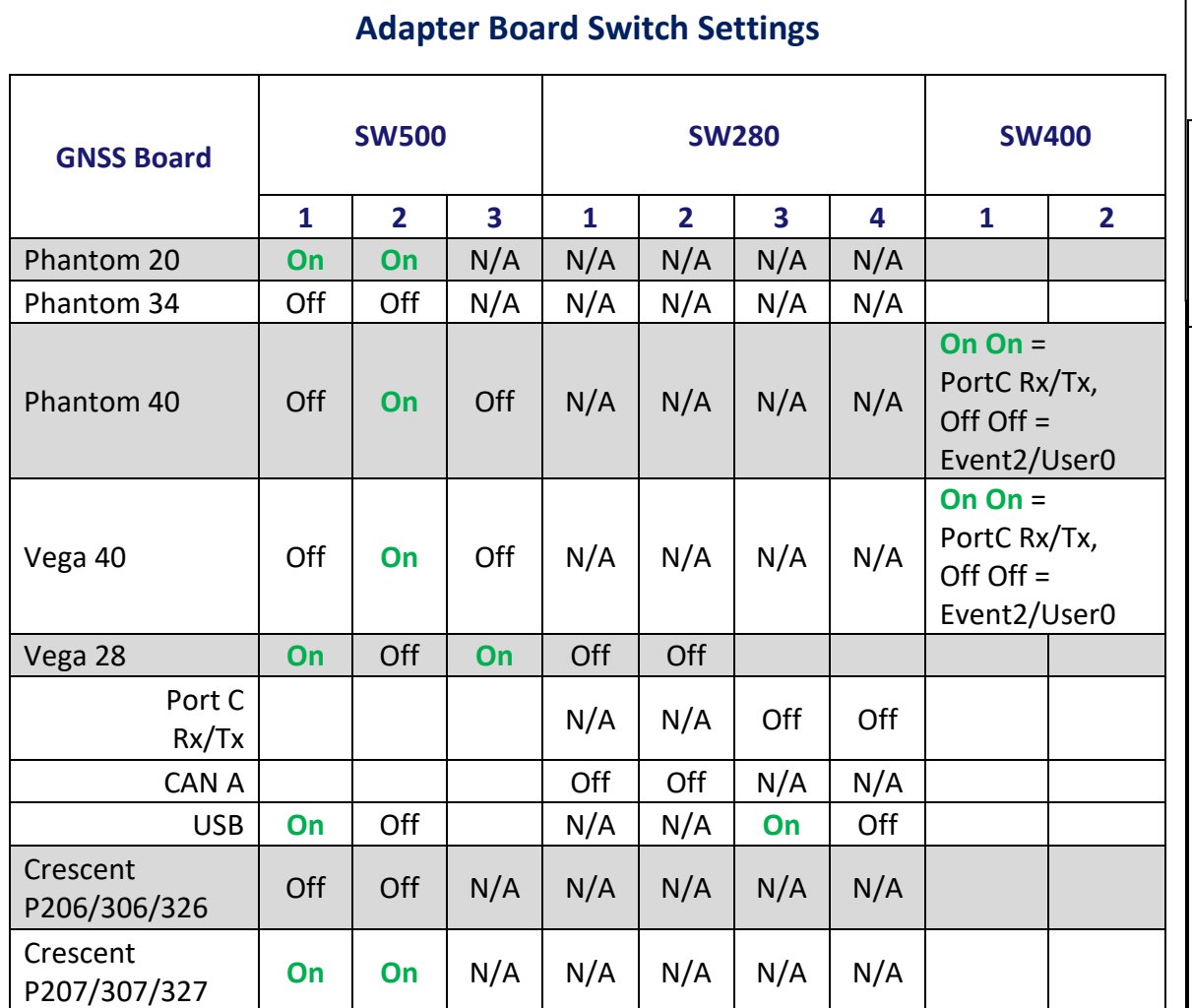

# **Using the Adapter Board with the Main Carrier Board**

To install 20-pin, 28-pin, 34-pin, and 40-pin boards you will need to remove the adapter board and install appropriate mounting hardware before re-installing the adpater board on the main board. To install the Vega 60 board, you will need to remove the installed adapter board.

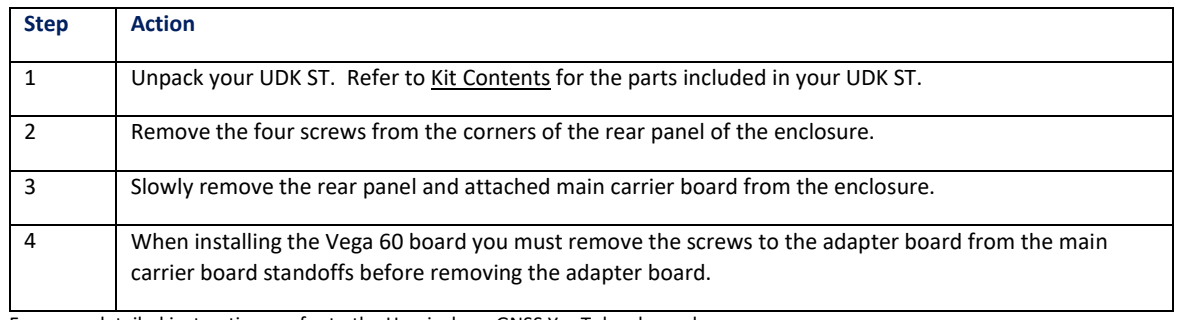

For more detailed instructions, refer to the Hemisphere GNSS YouTube channel.

To re-install the adapter board to the main board, install the necessary hardware for the GNSS board to be mounted to the adapter board. Once the GNSS hardware has been secured, re-install the adapter board to the main carrier board following the steps above.

**USB Ports.** The front panel of the UDK ST has ports for a USB client (device) and a USB host. Refer to the Integrator Guide for your GNSS board for information on USB functionality available on your GNSS board. For dual role support, the USB UID pin must be read at the time of powering the unit. Switching from the USB Device to the USB Host on the Dual Role port will require a power cycle.

**Environmental Requirements.** The UDK ST is designed to be stored and operated between -40°C and +85°C (-40°F and +185°F). The UDK ST is not designed for a harsh environment and is not waterproof. The optional Hemisphere GNSS antennas available for the UDK ST are designed to operate in an outdoor environment and are waterproof.

**Note:** Refer to the GNSS board Integrator Guide for environmental requirements for your GNSS board.

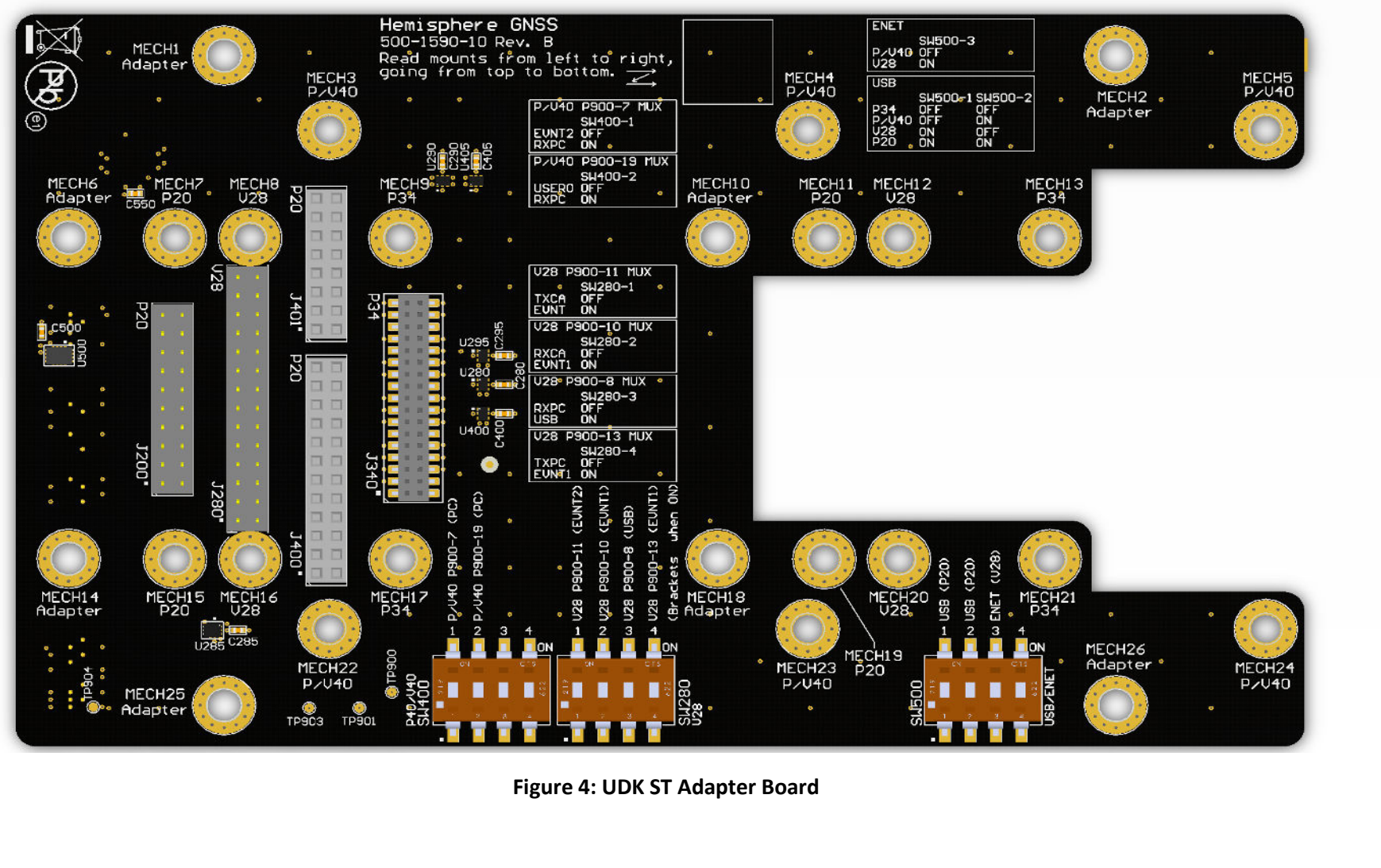

**Device Compliance.** This device complies with part 15 of the FCC Rules. Operation is subject to the following two conditions: 1. This device may not cause harmful interference, and 2.this device must accept any interference received, including interference that may cause undesired operation.

# **Serial Ports**

Hemisphere GNSS boards use a CMOS level interface. The UDK ST main board converts from CMOS to RS-232.

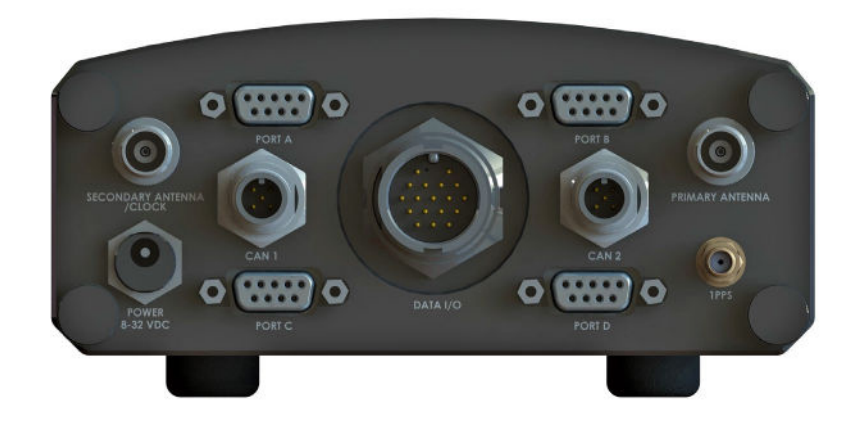

#### **Figure 5: Serial Ports**

The UDK ST has up to five serial ports for communicating with external data loggers, navigation systems, PCs, and other devices. The serial ports are labeled Port A, Port B, Port C, and Port D. Ports A, B and/or C may be used for communication. Port D is designed to communicate with Hemisphere GNSS' SBX-4™ DGPS beacon receiver to receive DGPS corrections and only operates at 9600 baud with an 8 data bit, no parity, 1 stop bit configuration (8-N-1) (Refer to the Integrator Guide for your specific OEM board). Ports A, B or C may also receive external DGPS or RTK corrections. Port E (18-pin) is used as an additional communication port (only available on the Vega 60). **Note:** The baud rate of the UDK ST's serial ports must match to the communication device. Refer to your GNSS board's documentation to determine the default baud rate of your GNSS board. Refer to th[e Hemisphere GNSS Technical Reference Manual \(TRM\)](https://www.hemispheregnss.com/technical-documentation/) for information on changing baud rates.

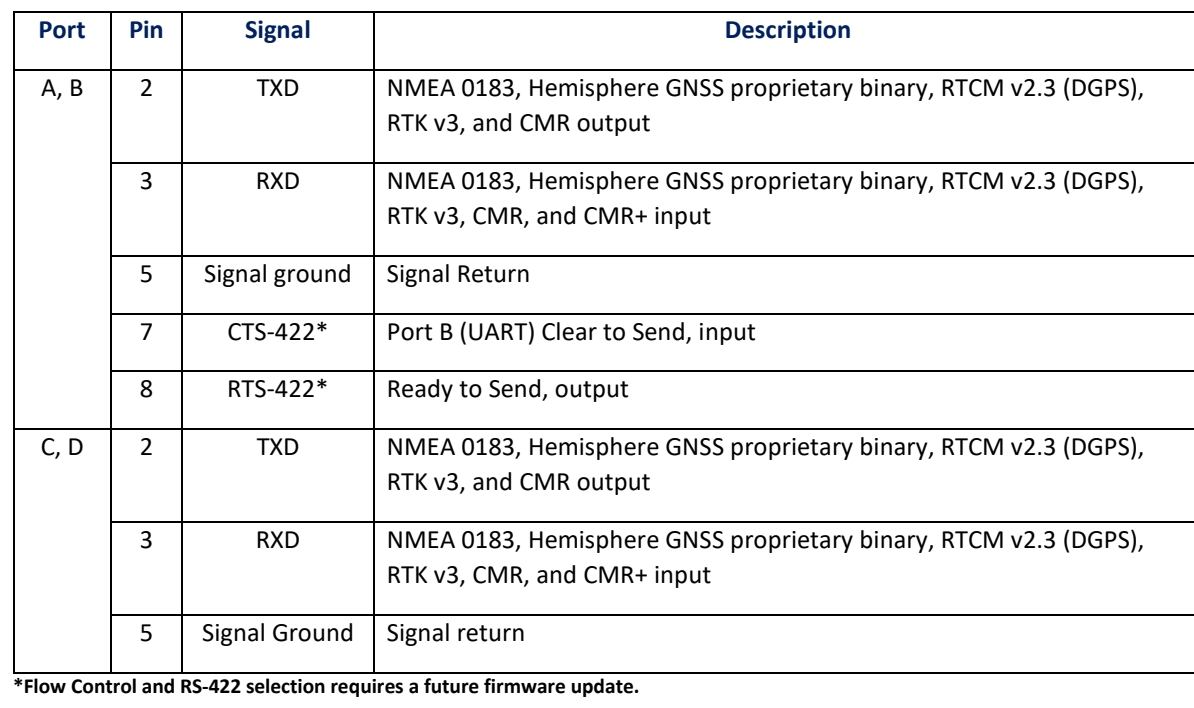

**SMA-PPS Out**

The UDK ST includes 1 SMA-PPS out. The Pulse-per-second (PPS) timing signal is used in applications where devices require time synchronization. **Note:** PPS is typical of most GNSS boards but not essential to normal receiver operation. Do not connect this pin if you do not need this function. The PPS is a 3.3v CMOS signal. By default, the PPS is a rising edge synchronized pulse occurring once per second with a width approximately 1ms. The UDK ST supports a programmable PPS. Users can select the frequency to 1, 2, 5, or 10Hz. The pulse can be programmed as either active high (rising edge synchronized) or active low (falling edge synchronized). The UDK ST can support pulse widths as wide as 900 ms.

## **\$JPPS,RATE,<Rate\_In\_Hz (limited to 1.0 ,2.0 ,5.0 ,10.0 >,[SAVE]**

or if you prefer to work with the period (inverse of RATE)

## **\$JPPS,PERIOD,<Period in seconds (limited to 1.0, 0.5, 0.2, 0.1) >,[SAVE]**

PPS Width can be controlled using

**\$JPPS,WIDTH,<width in µs (microseconds)>,[SAVE]**

The width command parameter is in  $\mu$ s (microseconds).

**\$JPPS,ACTIVE\_EDGE,<RISE | FALL>,[SAVE]**

Controls which edge of the PPS signal is synchronized to the GNSS second.

**Note: \$JSAVE** does NOT save the JPPS configuration. The optional SAVE argument in the commands above may be included to save the settings to non-volatile memory, or the desired PPS configuration settings must be applied every time the receiver is powered on. Each parameter must be individually saved as it is entered (by adding the optional SAVE at the end of the command). **Note**: LED on/off duration is not affected by pulse width.

#### **Pinouts**

The UDK ST 18-pin connector allows for powering the unit with a single power/data cable. It provides the fifth serial port (Port E) to be used. The 18-pin connector also provides support of various LEDs and Manual Mark options.

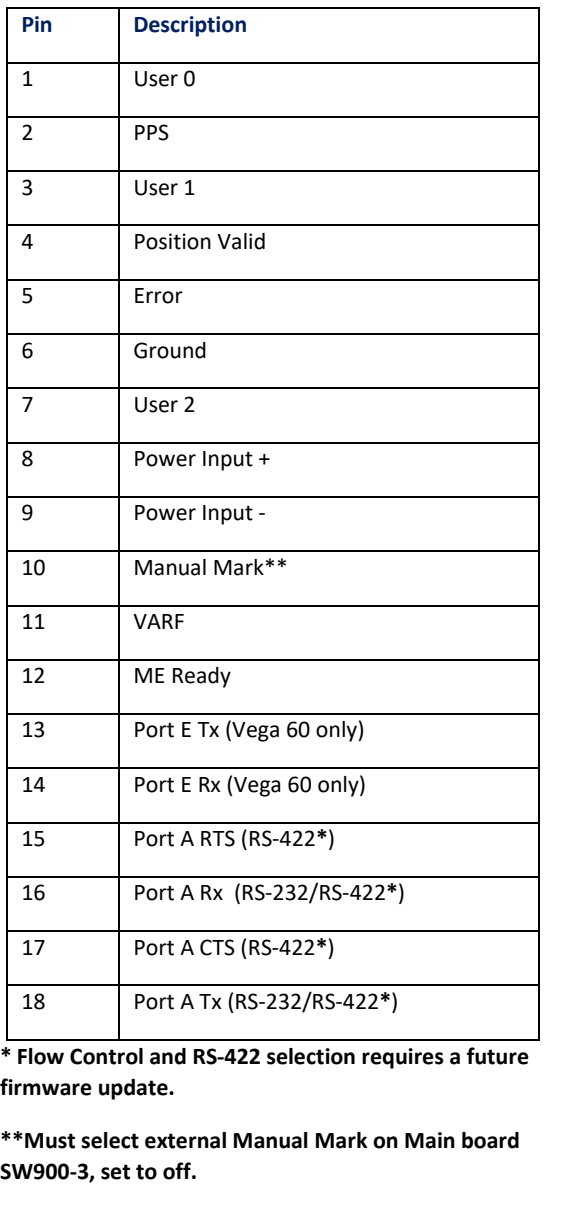

#### **Connectors**

**USB**. The UDK ST uses two standard USB-C cables to USB-C device, and USB-dual role (host/device). The USB device supports USB 1.0/2.0 (black/white) and USB 3.0 (blue). In order to power the UDK ST via USB, you must use USB 3.0 (blue). **TNC.** The UDK ST includes two TNC female connectors: Primary antenna and Secondary antenna/clock.

**CAN**. The CAN connectors allow for the input and output of NMEA 2000 commands and messages. The UDK ST includes two M12 5-pin male connectors.

## **Ethernet Capabilities**

The GNSS boards that can use an Ethernet connection are listed below: • Vega 40 • Phantom 40

- Vega 28
- Vega 60